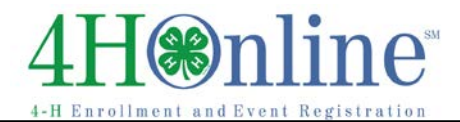

## Logging in as a Club Leader

## *Before You Start*

Before you can login as a club leader, you must have an active enrollment record for the current year, and you must be designated as a club leader on your Participation/Clubs screen. Contact the County Extension Office to obtain club log-in permissions and your club password and login information.

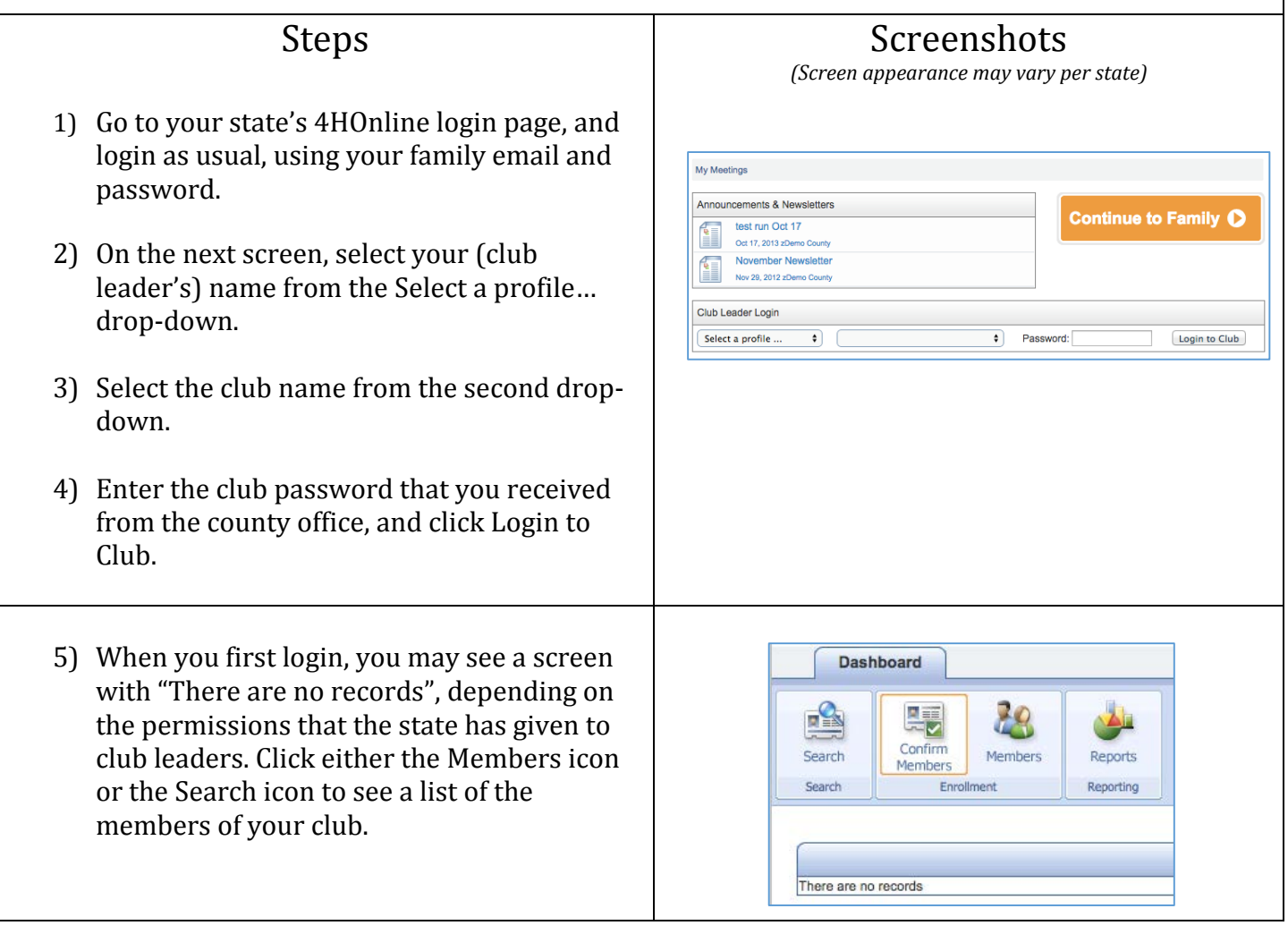

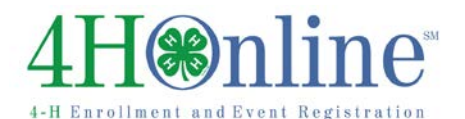

## Club Leaders

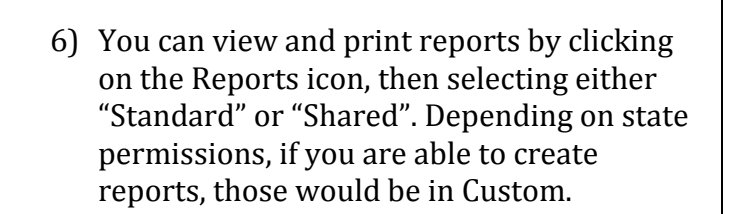

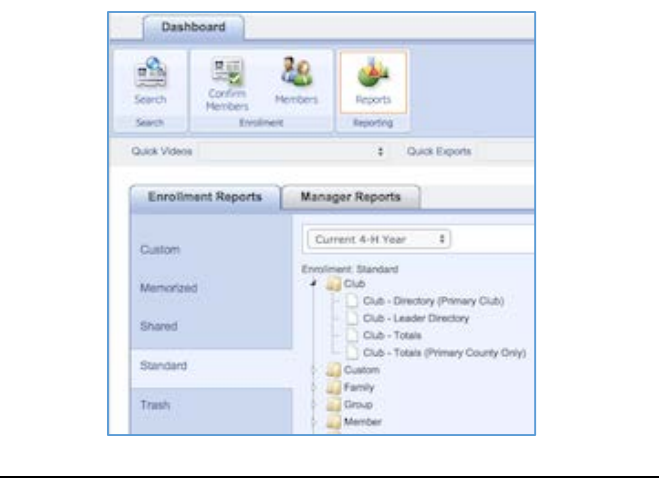

## *Tips*

Club leaders are not able to edit their own family data (any differently than other club members') while logged in to the club. To manage and edit your own family information, click the gold "Continue to Family" button on the second login screen.

For help with logging in as a club leader, or with other club leader options, please contact your county extension office.